# **User Interface**

# Soft Keys

The phone has five softkeys with status LEDs, which provide several functions dependent on a particular situation.

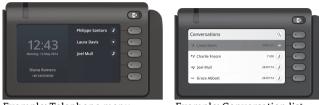

Example: Telephone menu

Example: Conversation list

By pressing the key you can activate e.g. Call Forwarding.

# Navigation Keys

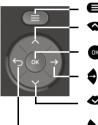

Toggle to menuScroll upwards

Hold down: Jump to top of list Confirm input or perform action

Move cursor to the right Step down one menu level Scroll downwards

Hold down: Jump to the end of list Cancel function, delete characters left of the cursor, step up one menu level

# Audio Keys

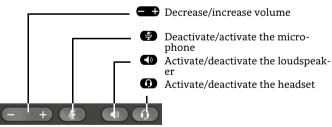

# **Notification-LED**

With the Notification LED different phone status can be identified:

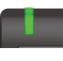

Off: Idle Green solid: Active call Green pulsing: Incoming call Amber solid: Call(s) on hold Amber pulsing: Held call re-presenting Red solid: New missed call

# Function-Icons (selection)

| Icon | Explanation                        |
|------|------------------------------------|
|      | Accept call                        |
| 6    | Reject call                        |
| 5    | Deflect call                       |
| II   | Place call on hold                 |
| 4    | Transfer call without consultation |
| 4    | Transfer call with consultation    |
| 23   | Alternate                          |
| (c)  | Resume held call                   |
| 0)   | Request call back                  |
| A+   | Add participant                    |
| 4    | Show participant details           |
| 8    | Show all participants              |

# Status-Icons (selection)

| Icon       | Explanation                                   |
|------------|-----------------------------------------------|
| <b>→</b> ) | Incoming call                                 |
| <i>+</i> ) | Outgoing call                                 |
| ()         | Active call                                   |
| II         | You have placed the call on hold              |
| ッ          | Your call partner has placed the call on hold |
| 88         | Secure/unsecure call                          |
| × ×        | Missed call new/seen                          |

# OpenScape Desk Phone CP600E OpenScape Business OpenScape 4000

#### **Quick Reference Guide**

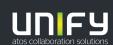

© Unify Software and Solutions GmbH & Co. KG All rights reserved. 07/2018 Reference No.: A31003-C1000-U119-1-7619

unify.com

# Using your OpenScape Desk Phone CP600E

#### Place a call

- Lift handset, dial number or
- Dial number and lift handset or
- For handsfree mode or if headset is connected: dial number.

#### Answer a call

- Lift handset or
- for handsfree mode: press  $\bigcirc$  or
- if headset is connected: press 🛈.

#### End a call

- Hang up, or
- For handsfree mode: press I or
- If headset is connected: press ①.

#### **Dial from Conversation List**

- 1. Press Soft Key "Conversations" from Menu screen.
- Press and to select the desired conversation or type in start of name.
- 3. Press 💽 and lift handset.

#### **Open listening**

- During a call with handset:
- Press 🕥.
- Switch off open listening:
- Press 🕥.

# Switch between Handset and Handsfree Mode

- Switch to handsfree mode during a Call:
- Hold down 🜑 until you hang up handset.
- Switch to handset:
- Lift handset.

# Using your OpenScape Desk Phone CP600E

# Consultation

- During a call with Party A: 1. Press 🐼 . Party A is put on hold.
- 2. Call Party B.
- 3. If the conversation with Party B is finished, press or wait, until Party B has hang up.

You are now connected again to Party A.

# Toggle

- During a call with Party A:
- 1. Press 🐼 . Party A is put on hold.
- 2. Call Party B.

3. If connected to Party B, press "Toggle" , to toggle. Pressing "Toggle" repeatedly toggles between Party A and B.

# Make a conference call

During a call with party A:

- 1. Press 🐼 . Party A is automatically put on hold.
- 2. Call party B.

3. Once connected with party B, press "Conference" •. You are now connected in a conference with parties A and B.

# Transfer a call

During a call with party A:

- 1. Press . Party A is automatically put on hold.
- 2. Call party B.
- 3. Once connected with party B, press "Transfer" Alternatively, the call can be transferred already before announcing the call.

The party A will be transfered to party B.

# Call back

- 1. Call an internal Party. The Party does not lift the handset or is busy.
- 2. Press 🐼 , the call back is activated.
- 3. As soon as the not reached Party has hung up, the callback is triggered and your telephone rings..
- 4. Answer the call back. The not reached Party is called.

# Using your OpenScape Desk Phone CP600E

## Program Call Forwarding for all Calls

- 1. Press 健.
- 2. Select "Forward all calls" with  $\blacklozenge$ .
- 3. Press Soft Key 🖉.
- 4. Enter the destination number and press 🚳 .
- 5. Press 健.

## Turn Call Forwarding on/off for all Calls

- Press 🕒.
- Press Soft Key "Without condition" to toggle between on/off.

#### **Program Favourites**

- 1. Press 🖨.
- 2. Press Soft Key "Favourites".
- 3. Press Soft Key  $\checkmark$  to enter edit mode.
- 4. Press Soft Key 🖉 to enter desired Soft Key.
- 5. Press Soft Key  $\checkmark$  to enter normal key function.
- 6. Press  $\diamondsuit$  and  $\diamondsuit$  to select the desired function.
- 7. Press Soft Key  $\checkmark$  to confirm.
- 8. If required, edit the label and/or settings.
- 9. Press Soft Key 🗸 to save your changes.

Press Soft Key 🕑 to leave Favourites edit mode.